## Canvas @ Yale

# **Supported Browsers for Canvas @Yale**

There are specific browsers that are better suited for utilizing the tools within Canvas @ Yale.

# Canvas @ Yale

#### **Table of Contents**

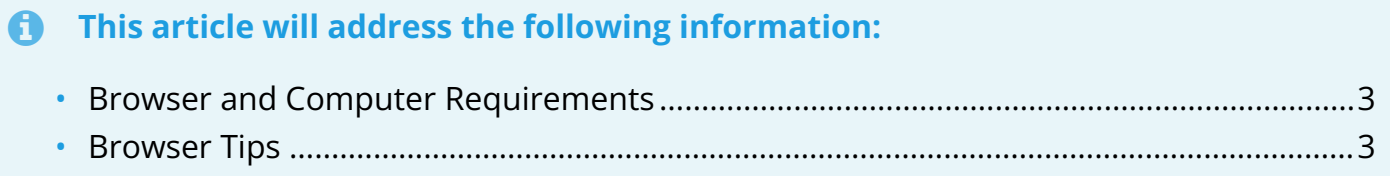

## Canvas @ Yale

#### <span id="page-2-0"></span>**Browser and Computer Requirements**

Please review Instructure's own documentation on their Browser and Computer requirements as they update their specifications periodically:

**[What are the browser and computer requirements for Instructure products?](https://community.canvaslms.com/t5/Canvas-Basics-Guide/What-are-the-browser-and-computer-requirements-for-Instructure/ta-p/66)** 

#### <span id="page-2-1"></span>**Browser Tips**

Throughout the semesters that Yale has been using Canvas @ Yale, we have discovered some great tips related to supported browsers:

- **Internet Explorer is not supported by Canvas, and Microsoft Edge does not work well with Canvas and should be avoided.**
- Mac users may find it easier to use Firefox rather than Chrome.
- If you are not able to see a tool or feature correctly in one browser, please try to update the browser or try another one.
- Clearing your browser's cache and cookies may help when trying to resolve viewing issues in Canvas.
- Many tools in Canvas require third party cookies to be enabled. Learn how to check this setting with our **[Enabling Third Party Cookies on Your Browser](https://help.canvas.yale.edu/a/1131844-enabling-third-party-cookies-on-your-browser)** article.

P For more help, please contact [canvas@yale.edu](mailto:canvas@yale.edu).